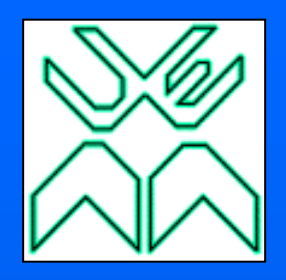

## **UNIVERSIDADE EDUARDO MONDLANE FACULDADE DE ENGENHARIA DEPT. DE ENGENHARIA CIVIL Trabalho de Licenciatura**

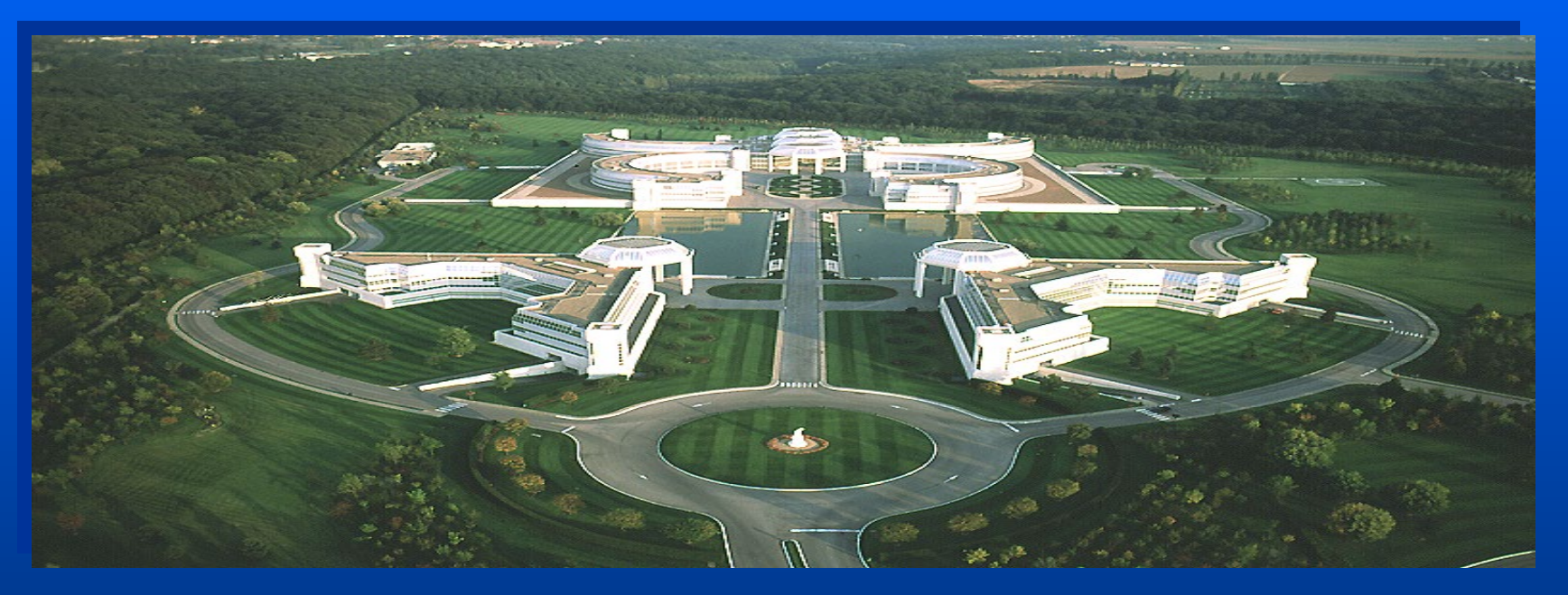

#### **APLICATIVO INFORMATICO PARA O CALCULO ORCAMENTAL (CUSTO DIRECTO) AUTOR: PAULO SERGIO FERREIRA DE SOUSA**

SUPERVISOR: Prof. Dr. Eng. Jorge

Nhambiu Maputo, Novembro de 2005

**APLICATIVO INFORMATICO PARA CALCULO ORCAMENTAL (CUSTO DIRECTO) CASO DE ESTUDO: CASA GEMINADA TIPO T2**

#### **I. OBJECTIVOS**

- Produzir um instrumento que permita ao usuario maior rapidez e eficiencia para o calculo de custos directos e seu contrôle.
- Elaborar um aplicativo executavel de facil operacao.
- Desenvolver capacidades e despertar interesse de investigacao relacionando duas areas complementares e distintas: Engenharia Civil e a Infrormatica.

### **II. MOTIVACAO**

O desenvolvimento do computador digital, resultou dentre outras numa reformulacao da teoria do calculo orcamental e controle de custos de forma a facilitar a sua analise e a torna-lo mais adequado aos computadores.

A disponibilidade de computadores potentes e rapidos estimulou muito o desenvolvimento teorico na analise do orcamento e controle orcamental, chegando a tornar o problema de orcamentacao numa tarefa simples. Com programas apropriados, tornam-se faceis e eficientes as analises de custos, dependendo do estudo previo dos locais de aquisicao e qualidade dos materiais.

Assim, visando aprimorar e, ao mesmo tempo, facilitar a analise dos orcamentos e controle de custos das obras de construcao civil, foi criado um aplicativo informatico denominado Sistema FC em um arquivo « xls » (para Excel), com programacao VBA (com macros).

### **III. METODOLOGIA**

O Aplicativo designado Sistema FC foi executado com base em oito parametros basicos nomeadamente

• Quantidades dos materiais, transporte ate ao local de aplicacao, custos de aquisicao do material, mao-de-obra e equipamento, rendimentos dos materiais, mao-de-obra e equipamentos.

• Para determinacao dos custos directos teve se em conta a seguinte equacao:

 $CD = CMT \times RMT + CMO \times RMO + CE \times RE$  (2.1)

Onde:

CD – Custo directo

- CMT Custo de materiais
- RMT Rendimento do Material
- CMO Custo de mão-de-obra
- RMO Rendimento de mão-de-obra
- CE Custo de utilização do equipamento
- RE Rendimento do equipamento

## **III. METODOLOGIA (CONTINUACAO)**

- Na composicao do Aplicativo foram considerados na composicao dos custos unitarios da mao-de-obra para alem do salario base, os encargos sociais.
- Na determinacao dos rendimentos foram considerados indeces de perdas segundo o manual de construcao de edificios II ( Profa. Msc. Luci Mercedes Demori e Prof. Dr. Joao Adriano Rossignolo) com as variacoes como mostra a tabela abaixo:

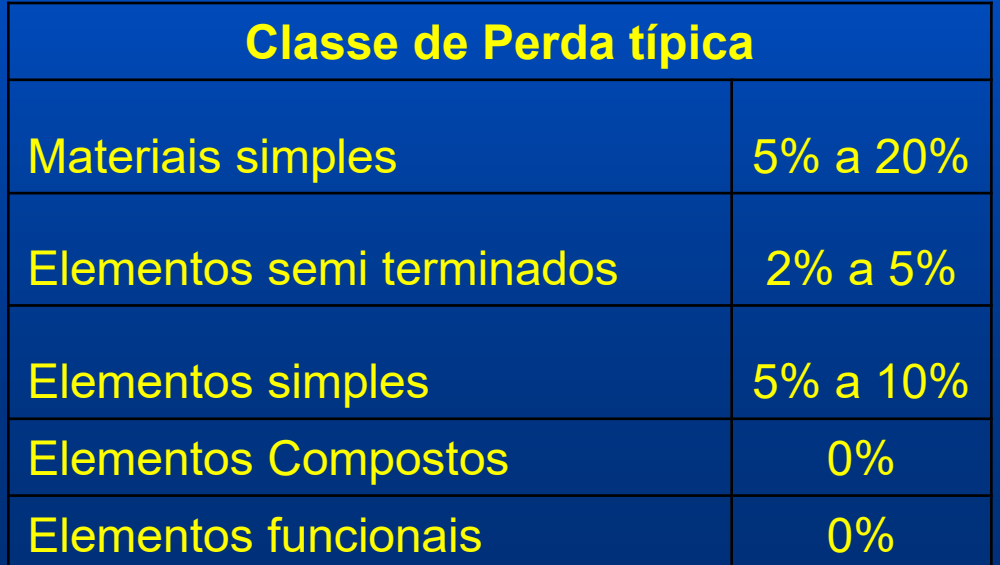

#### **III. METODOLOGIA (CONTINUACAO)**

• Para o calculo do custo de mao-de-obra, assim como do equipamento foi considerado a formula seguinte que se diferem simplesmente no calculo da parcela do custo unitario que no caso do da mao-de-obra esta considera para alem do salario base os encargos sociais, para o equipamento considerou-se o aluguer do equipamento acrescido do salario do operador, o gasoleo e manutencao. Donde resultou na formula seguinte;

$$
CMO = \frac{QS}{PMO} XCUT
$$
 (2.2)

Onde: CMO – Custo de mão-de-obra QS – Quantidade de um determinado serviço PMO – Produtividade da mão-de-obra CUT – Custo por unidade de tempo

### **IV. VALIDACAO DO MODELO IV.I. Analise de Resultados**

- Com vista a validacao do modelo fez-se um analise percentual comparativa dos resultados do calculo manual e pelo aplicativo por itens e global. Como mostra os graficos 5.1 a 5.6.
- Nota: a parte negativa do grafico representa os resultados pelo calculo manual e a posetiva resultados pelo aplicativo.

#### **V. CONCLUSOES E RECOMENDACOES V.I. Conclusoes**

- Com base nos resultados obtidos ao longo do trabalho, conclui-se de uma forma geral que o calculo de custos efectuado com recurso ao aplicativo informatico e valido pois estabelece-se uma correspondencia com os resultados obtidos do calculo manual. O calculo pelo aplicativo permite obter resultados proximos aos do calculo manual.
- Conclui-se igualmente que o calculo pelo aplicativo apresenta varias vantagens relativamente ao calculo manual, nomeadamente:
	- 1. A rapidez e eficiencia na elaboracao do orcamento;
	- 2. A facil compreensao e analise da composicao dos precos;
	- 3. Em caso de variacao de qualquer custo facilmente se poder fazer o ajuste do preco;
	- 4. Permite a quem vai executar a obra, um melhor controle de custos;
	- 5. Permite ao director de obra ajustar ou melhor re-alocar os custos a fim de reduzir os mesmos.

#### **V.II. Recomendacoes**

• A optimizacao dos orcamentos de construcao civil pode ser conseguida recorrendo a solucoes seguintes:

1. Actualizacao constante e sistematica das bases de dados;

- 2. Na elaboracao do modelo da ficha de custo para uma determinada actividade, os dados devem ser introduzidos ao pormenor um a um;
- 3. Actualizacao constante da produtividade de mao de obra e equipamentos, no que diz respeito ao estado de envelhecimento, habitos e costumes da equipa tecnica;
- 4. Procurar criar um registo das obras similares para efeito de consulta no que diz respeito as dificuldades encontradas, productividade da mao-deobra para aquele tipo de obra;
- 5. Trocar experiencia com pessoal do mesmo ramo com bastante experiencia para conduzir a uma melhoria da base do aplicativo;
- 6. Procurr criar uma estrategia dos locais de aquisicao dos materiais, encurtando as distancias dos transportes que podera resultar numa mais valia para reducao dos custos.

# **AGRADECIMENTOS**

• Prof. Dr. Eng. Jorge Nhambiu, Engs. Casimiro Cala e Ibraimo Remane.

# **OBRIGADA PELA ATENÇÃO**